## **Venda - Conta e Ordem**

- Finalidade:

Efetuar venda de caráter Conta e Ordem através da rotina 316 utilizando o processo TV7 e TV8, habilitandoos para trabalhar com esta modalidade.

- Parametrização para o processo de Conta e Ordem:

1º Acesse a rotina 132, no parâmetro 2454 informe SIM para a filial na qual deseja habilitar o processo de Conta e Ordem;

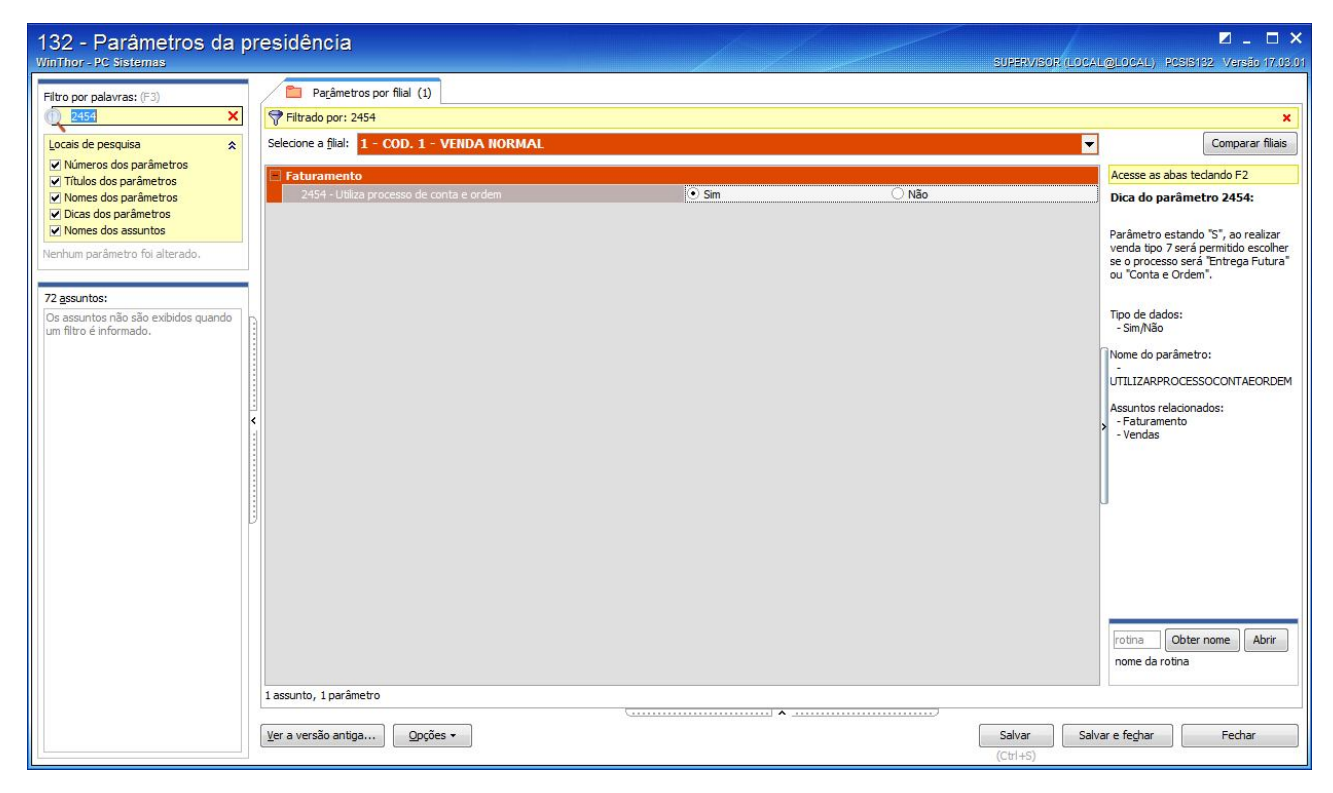

2º Acesse a rotina 132, no parâmetro 2344 informe SIM;

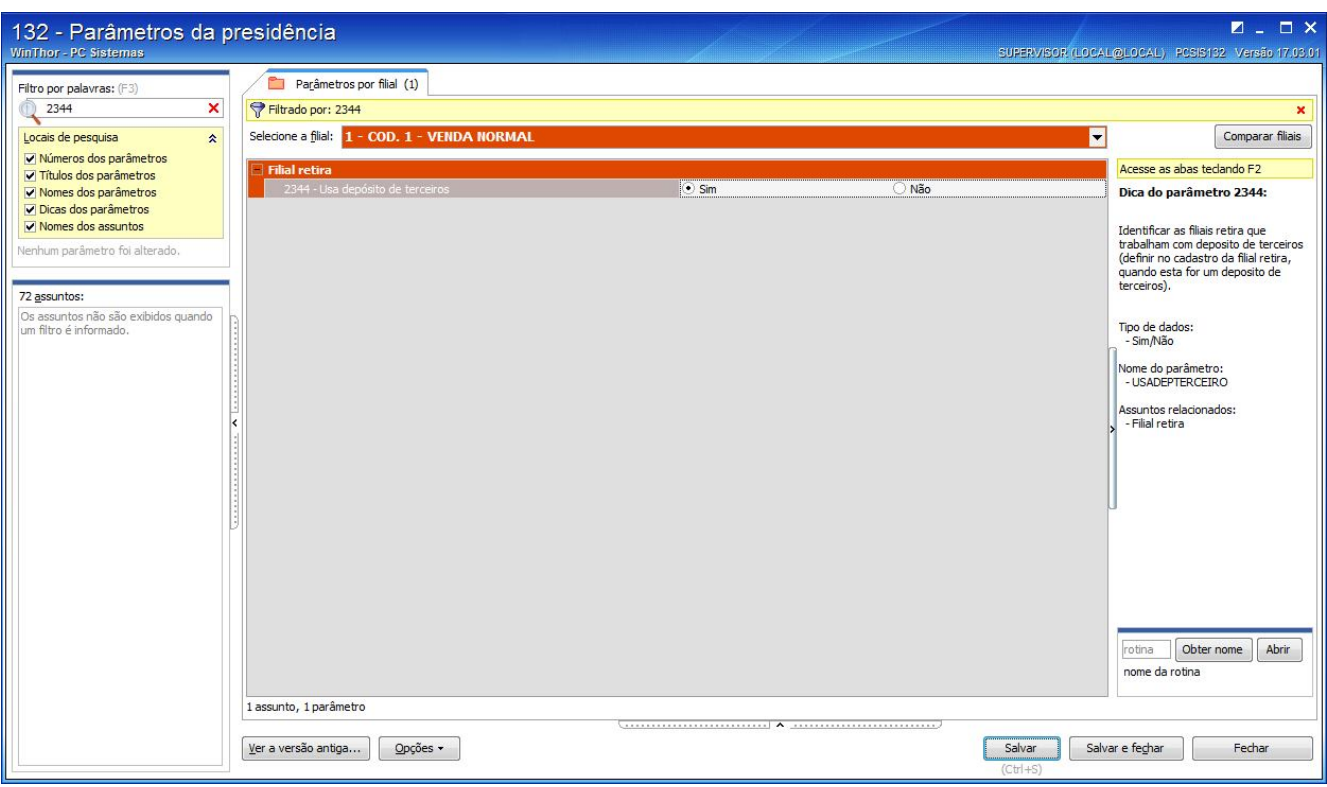

3º Acesse a rotina 132, no parâmetro 2214, informe a conta gerencial para o processo;

4º Acesse a rotina 514, aba "Código Fiscais", sub aba (B) e informe o CFOP desejado para cada transação de Conta e Ordem, nos campos abaixo:

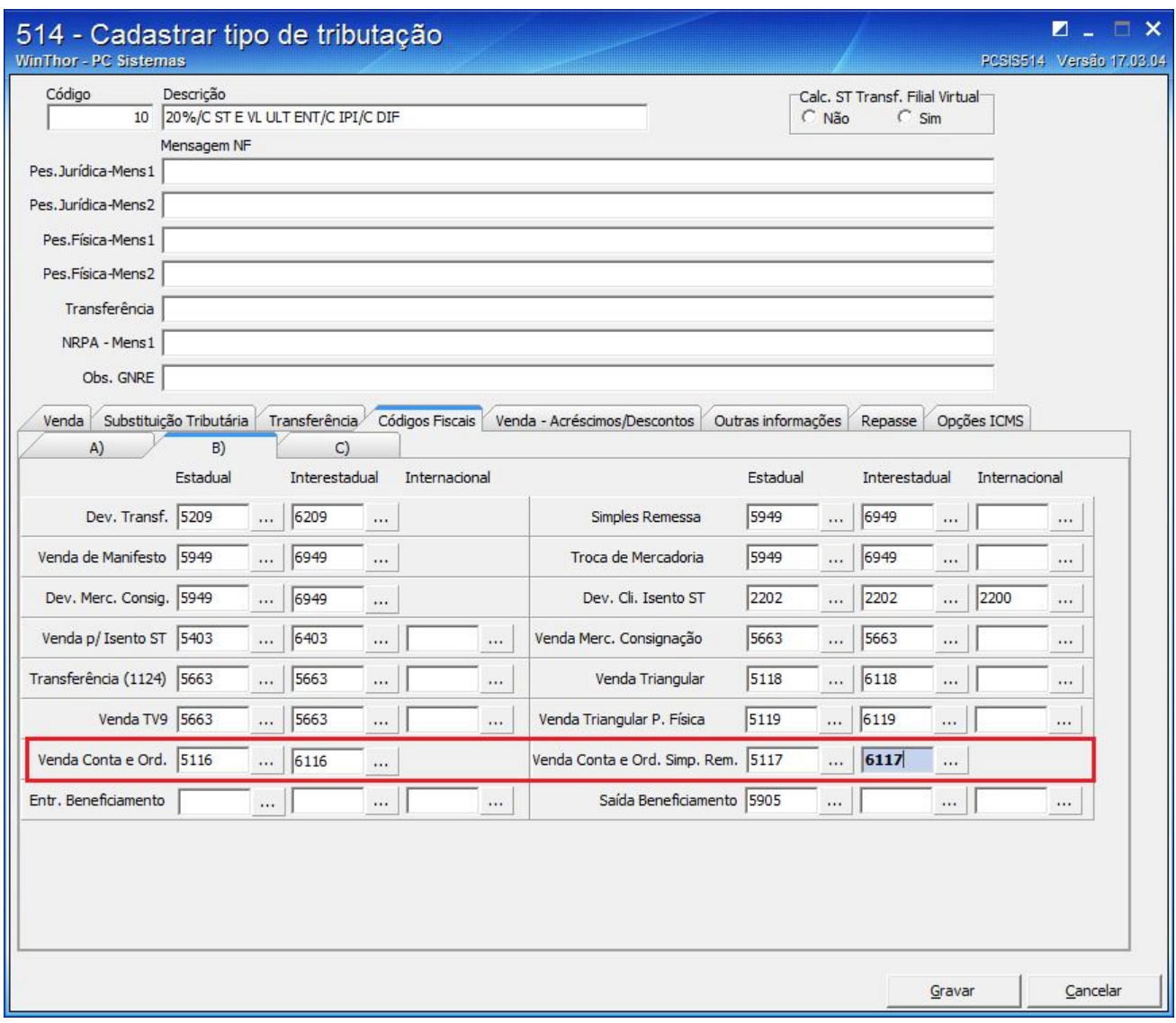

-> CFOP = Venda Conta e Ord.

-> CFOP = Venda Conta e Ord. Simp. Rem.

\*\*\* Os CFOPs informados são meramente ilustrativos, entre em contato com a área contábil de sua empresa e solicite auxilio no preenchimento dos mesmos.

5º Acesse a rotina 308 e verifique se o cliente possue permissão de compra TV7 e TV8.

- Digitar pedido Conta e Ordem

1º Acesse a rotina 316, informe o CLIENTE desejado para iniciar o processo de venda.

 - Neste passo, deve-se emitir a NF com TV7 marcando a FLAG "Venda Conta e Ordem" conforme imagem abaixo:

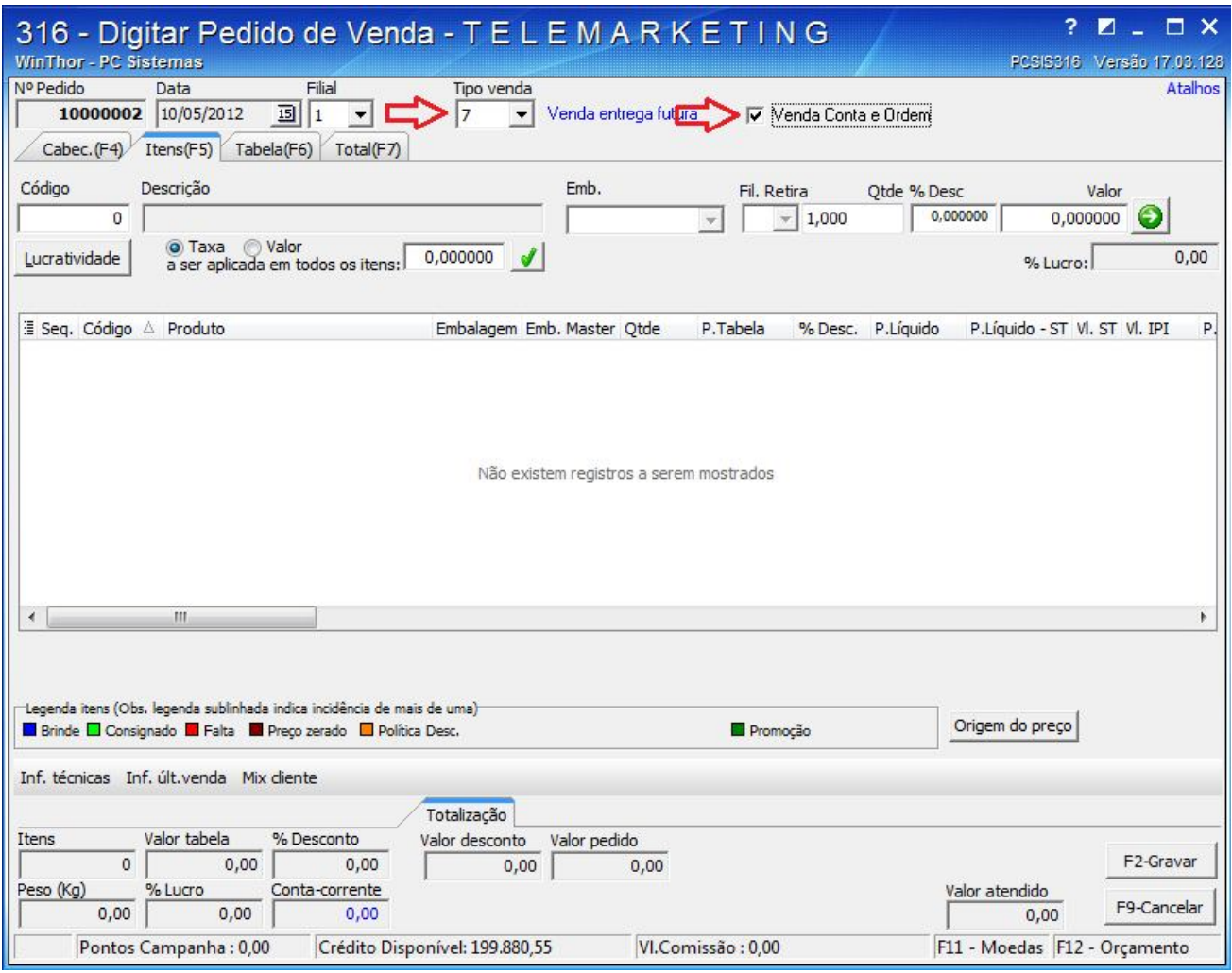

2º - Insira os itens e informações desejadas.

3º - Ao CLICAR no botão GRAVAR ou pressionar a tecla 'F2', aparecerá a mensagem confirmando que a venda trata-se de 'Conta e Ordem' clique em 'SIM' para dar continuidade ao processo.

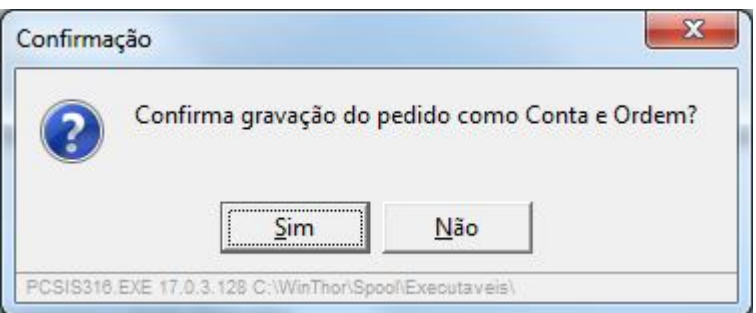

4º Abra a novamente a rotina 316, selecione o cliente (referente á venda TV7 digitado no paso 1), selecione Tipo de venda 8, e informe o PEDIDO TV7 para dar continuidade ao processo de conta e ordem.

\*\*\* Caso seu cliente TV8 (entrega) seja diferente do cliente TV7 (faturamento), é preciso informá-lo durante o processo de emissão da TV7 conforme imagem abaixo.

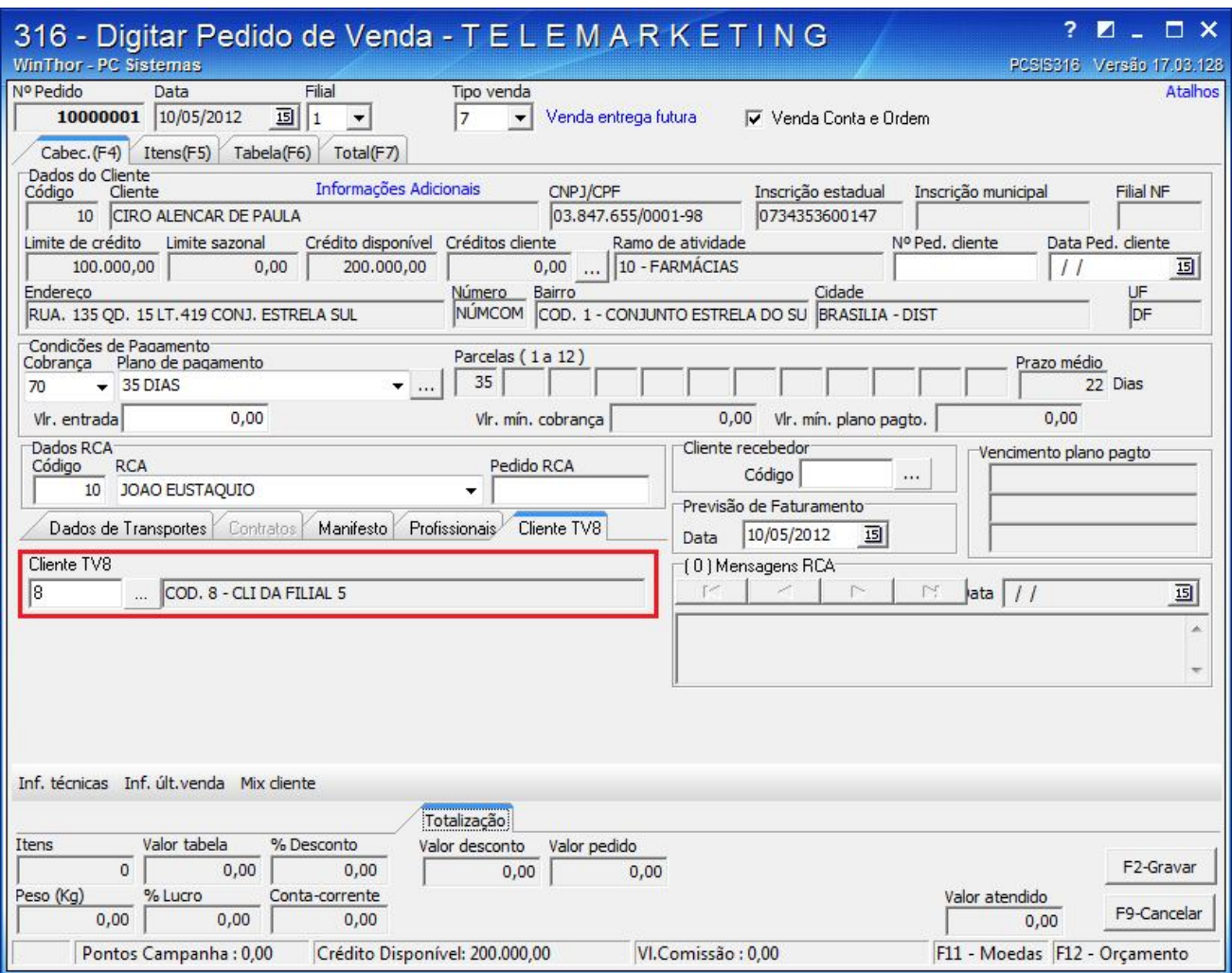

5º E para NFe de movimentação do estoque, acesse a rotina 316, selecione TV8 e informe o Pedido TV7 no qual deseja vincular tal processo.

\*\*\*